1. Om du använder en Mac: efter att du har laddat ned Zotero, gå in på Finder och klicka på Downloads i menyn till vänster. Hitta och öppna Zotero.

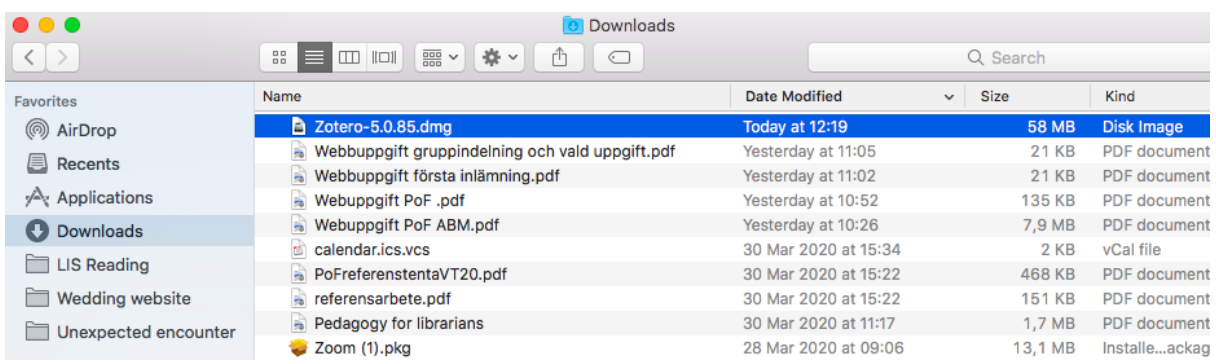

2. En ny flik kommer att öppnas som ber dig att dra Zotero till mappen 'Applications'. Gör så.

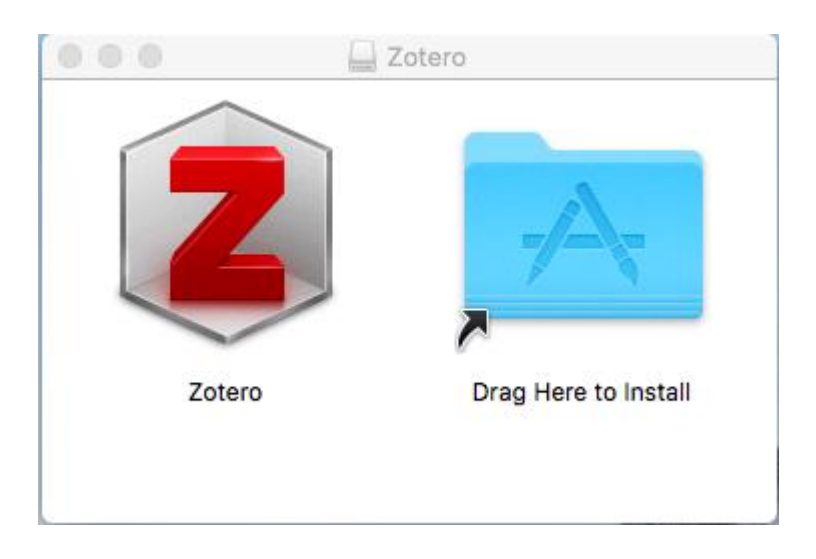